## **GEFORCE** NOWTM GUIDA RAPIDA

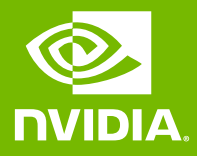

## 01 ACCEDI O CREA UN ACCOUNT

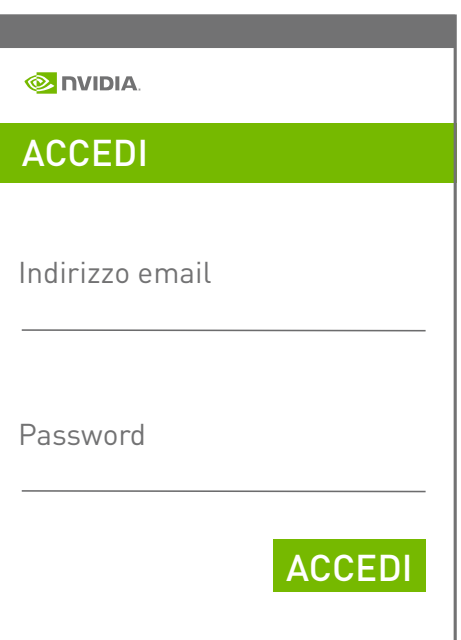

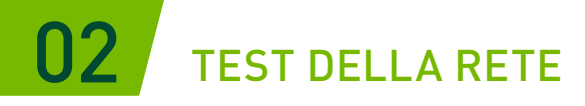

Usa il test della rete nell'app per verificare che la tua rete soddisfi i requisiti di GeForce NOW per un'esperienza ottimale.

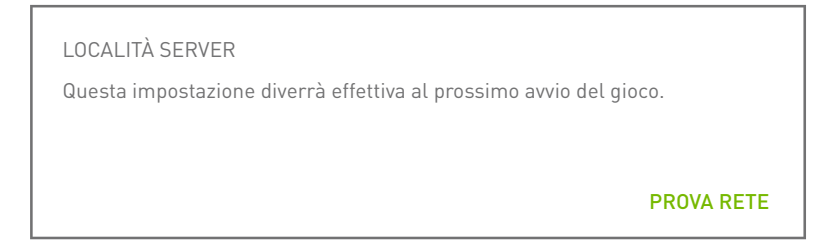

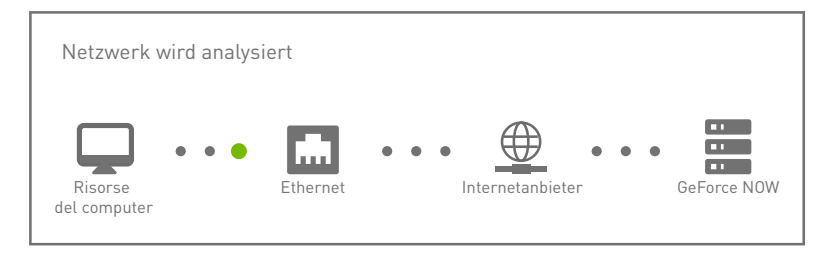

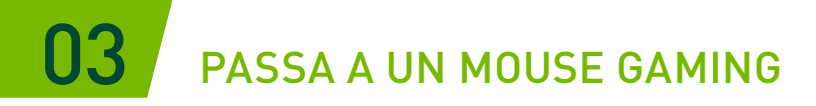

Un mouse gaming USB (cablato o wireless) o Bluetooth riduce la latenza, offre maggiore sensibilità e dispone di una rotellina tattile.

[Leggi i requisiti di sistema](https://www.nvidia.com/it-it/geforce-now/system-reqs/)

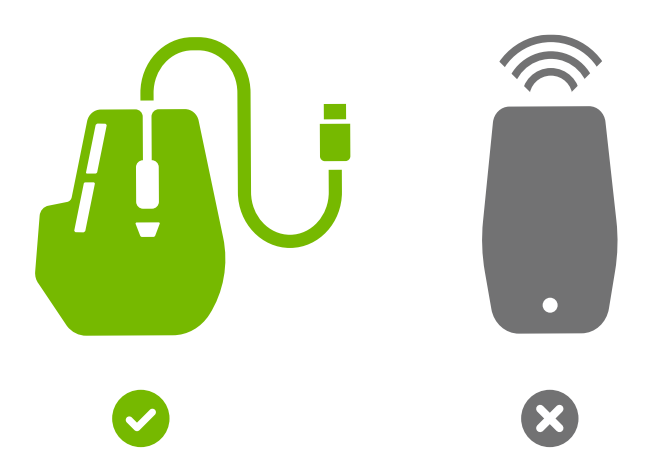

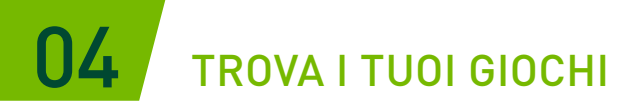

Digita il nome di un gioco o una parola chiave nella casella di ricerca per aggiungerlo al tuo catalogo GeForce NOW.

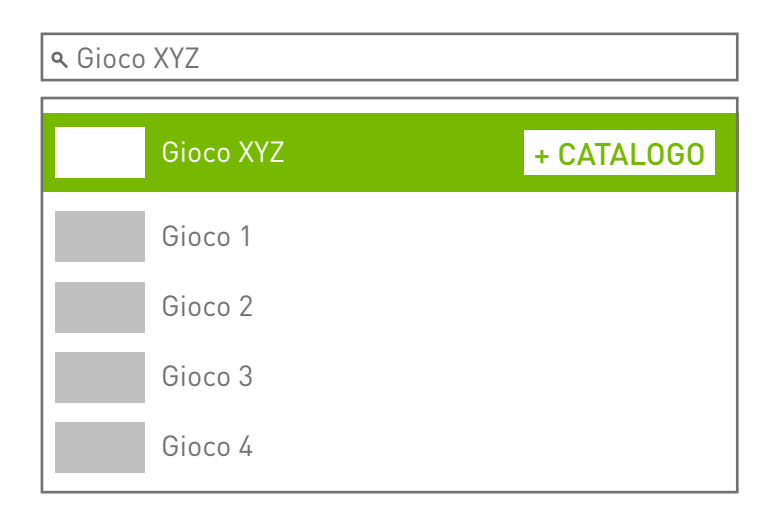

## 05 USA I TUOI GIOCHI PREFERITI

Fai clic sul pulsante di riproduzione per avviarlo dai server GeForce NOW. Verrà richiesto di accedere allo store digitale associato al tuo account per confermare il possesso o l'acquisto del gioco.

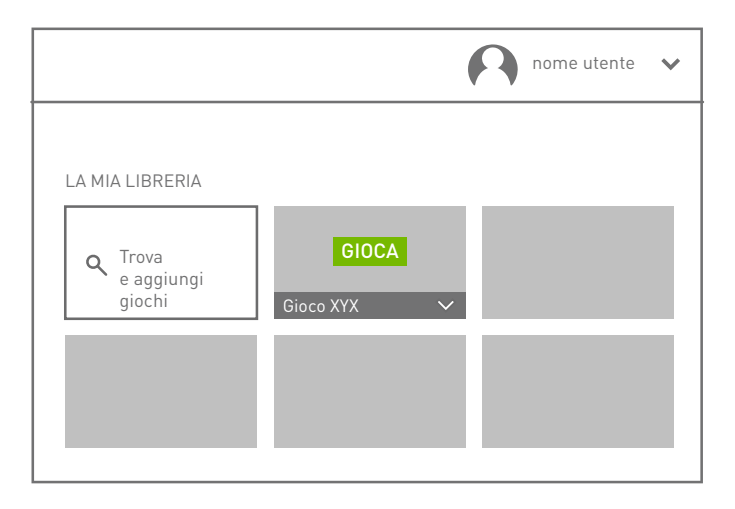

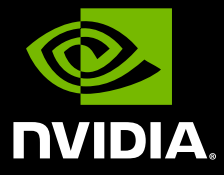

www.nvidia.com

© 2020 NVIDIA Corporation. Tutti i diritti riservati.